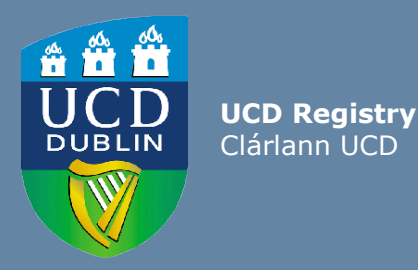

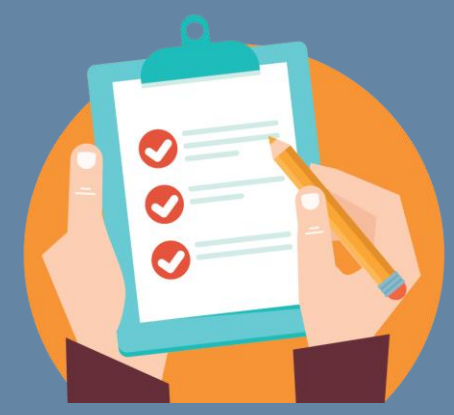

# How to use the Module Descriptor

**This guide is aimed at staff using the Module Descriptor in the Curriculum Management System.** 

# <span id="page-1-0"></span>**Contents**

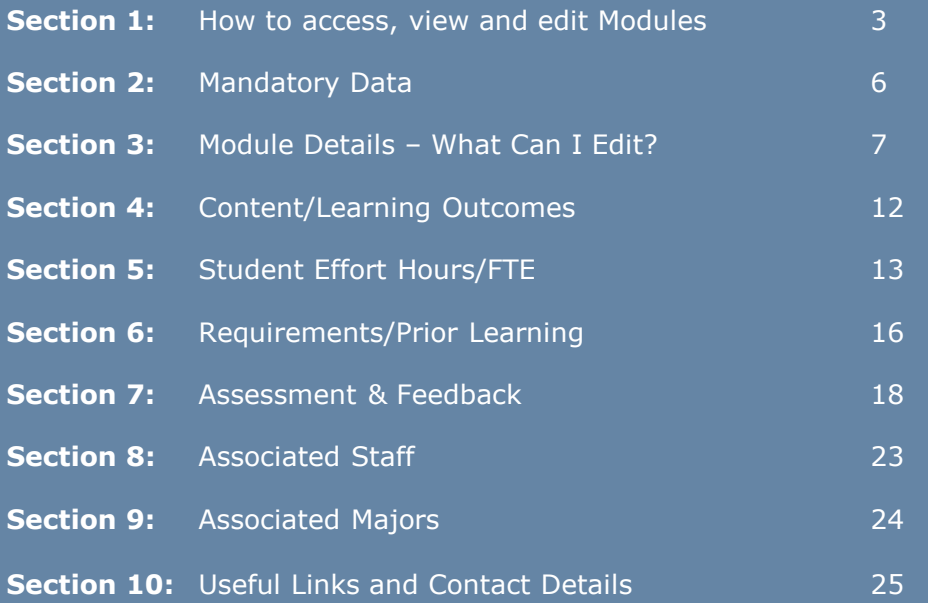

### **Accessing The Curriculum Management System (CMS)**

- 1. Log into UCD Connect
- 2. In Connect, click on Infohub
- 3. Click on Students
- 4. Click on Curriculum, Module Capacity & Timetables
- 5. Select [Curriculum Management System](https://sisweb.ucd.ie/usis/W_HU_MENU.P_DISPLAY_MENU?p_menu=CM-CMSYSTEM)
- 6. Select **My Modules**
- 7. Confirm that you are working in the correct academic year.

### Curriculum Management System

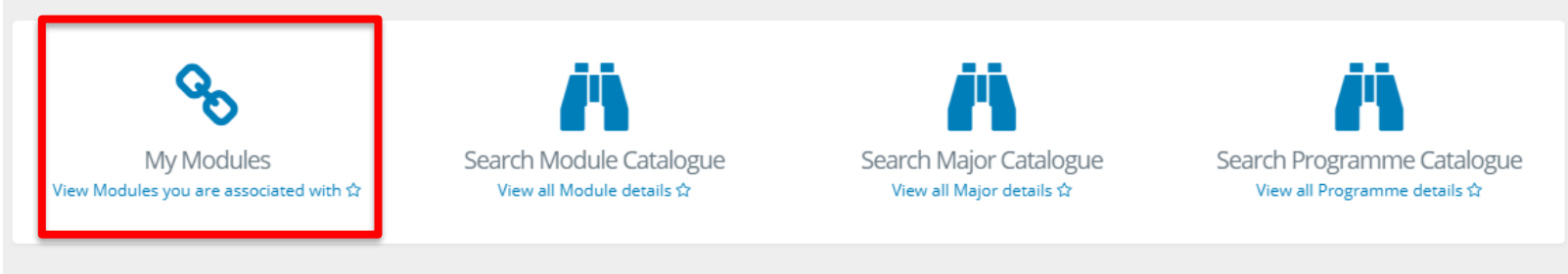

### **When can I edit information?**

Curriculum Management timelines are published on the Registry website.

### **View/Edit your Modules**

The **My Modules** menu lists all your Modules (or all Modules associated with your School/Unit if you have School Management access).

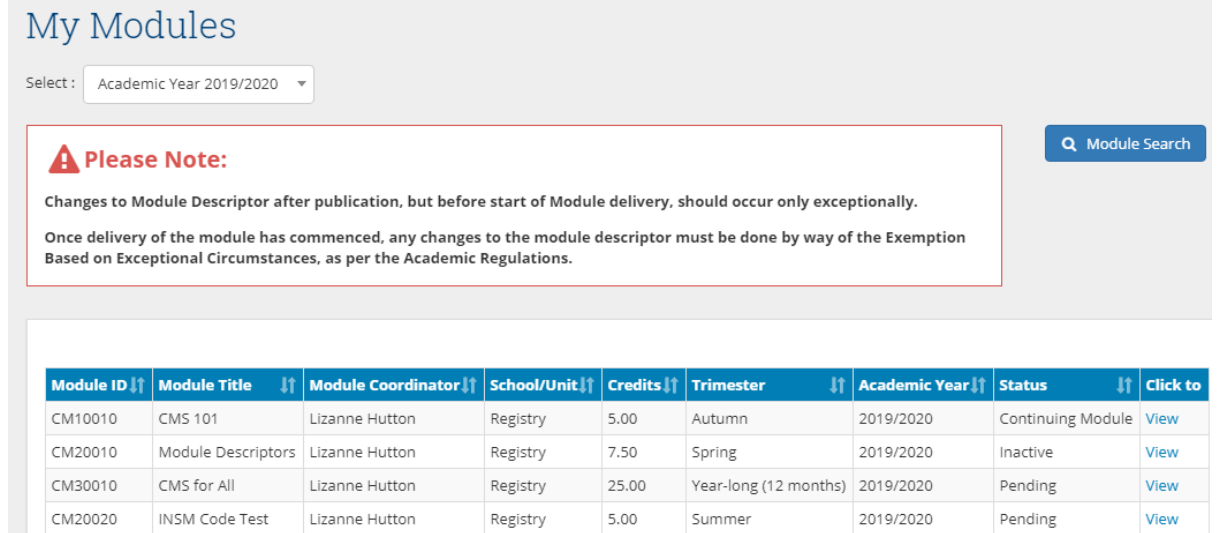

Click on **View** to select the Module you wish to edit.

**In the main, existing module information has been transferred to the new Curriculum Management System. All module information must be reviewed to ensure that it meets requirements set out in the new [Academic Regulations](https://intranet.ucd.ie/registry/staffintranet/documents/AcRegs_2019.2020_v1.pdf), effective September 2019.**

**Changes to the Module Descriptor after publication, but before the start of Module delivery should occur only exceptionally. Once delivery of the module has commenced, any changes to the module descriptor must be done by way of the Exemption Based on Exceptional Circumstances, as per the Academic Regulations.**

#### **Module Status**

To edit a Module it must have a certain status. The table below gives information on the different statuses.

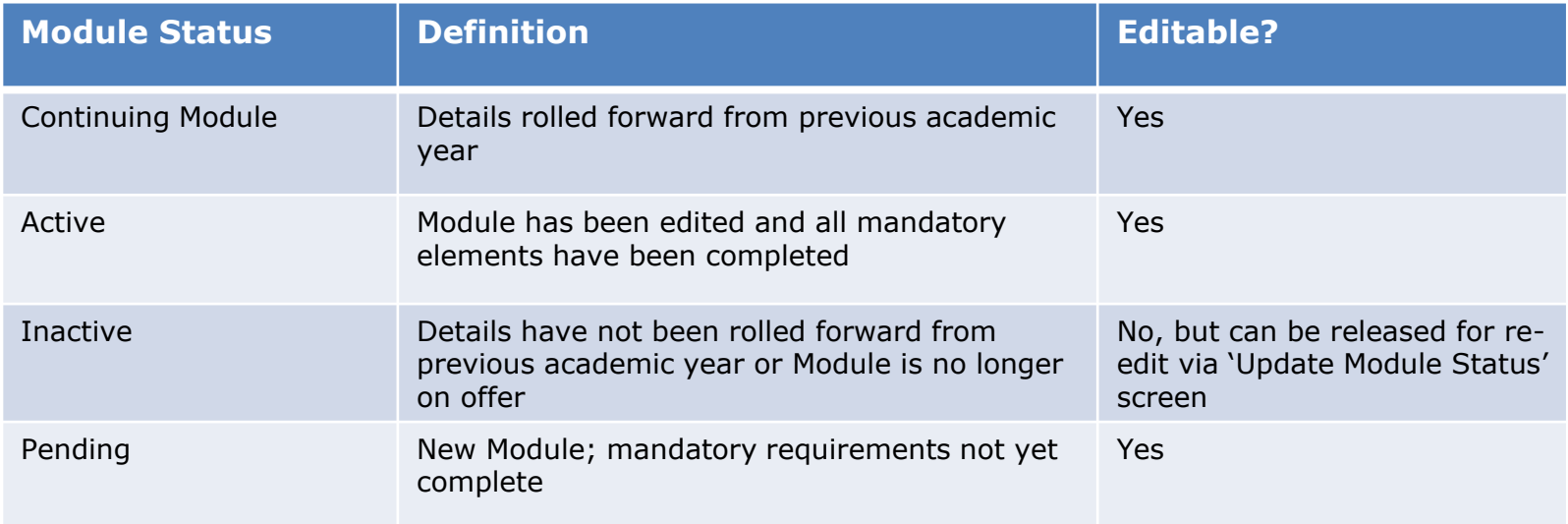

### **Module Overview and Quick Navigation**

Clicking to **View** your Module will bring you to this screen:

CM40010 - Introduction to Curriculum Management for 2019/2020

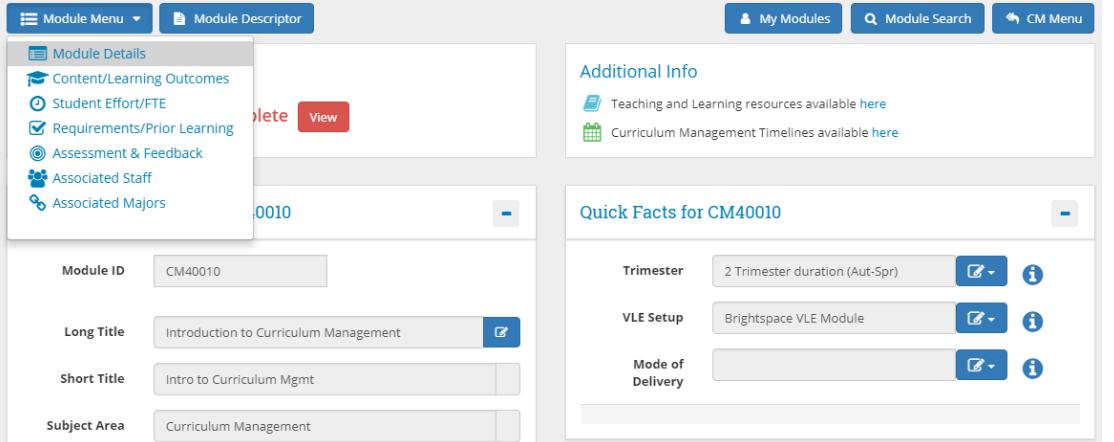

Use the **Module Menu** dropdown to quickly navigate through the different sections:

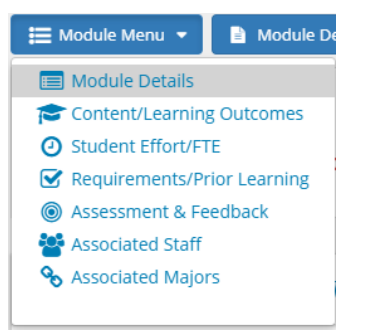

### **Section 2** Mandatory Data

#### **Mandatory Information**

Section 3.17 of the **Academic Regulations** sets out the mandatory requirements for the Module Descriptor. Incomplete data will be flagged on individual Modules as follows:

#### **Completion Status**

A Mandatory Data Incomplete **View** 

Clicking the red **View** button will generate a list of any missing mandatory data for your Module Descriptor:

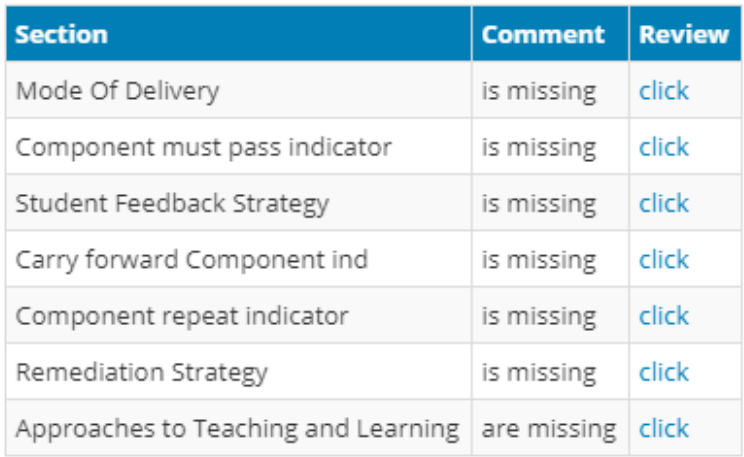

#### **General Information**

Much of the information in the General Information section is fixed based on details supplied as part of the New Module Request.

Users will be permitted to edit the **long title of the Module** upon the first edit attempt of the Module. Contact your College Liaison for minor title changes outside of the [Curriculum Management timelines](http://www.ucd.ie/registry/adminservices/curriculum/index.html), or if your Module has rolled to a new academic year.

#### **Quick Facts**

The Quick facts section details the trimester, VLE assignment and the mode of delivery of your Module.

Trimesters **cannot be edited** here, though your School/Unit nominee will be able to make trimester changes via **Module List Management**. If changes are required for the trimester assignment, please also notify your local timetabling representatives. Further explanations in relation to trimesters are available on page 9 of this guide.

#### General Information for CM40010  $\blacksquare$ Module ID CM40010 **Long Title** Introduction to Curriculum Management Short Title Intro to Curriculum Mgmt **Subject Area** Curriculum Management College Academic Affairs School/Unit Registry UCD Level 4 - Masters Credits (ECTS)  $10<sup>10</sup>$ Status Pending

#### **Ouick Facts for CM40010**

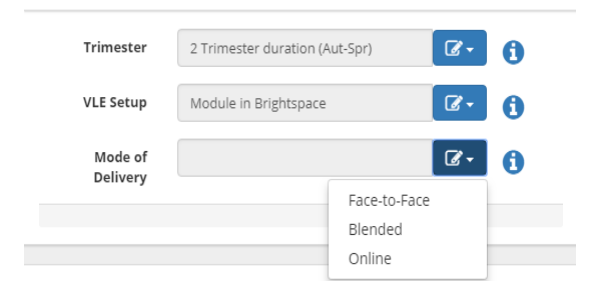

٠

### **Quick Facts (Continued)**

Indicate whether the Module will be available on the Brightspace Virtual Learning Environment (VLE) by using the dropdown menu in the **VLE Setup** field. The standard offering is per trimester per Module.

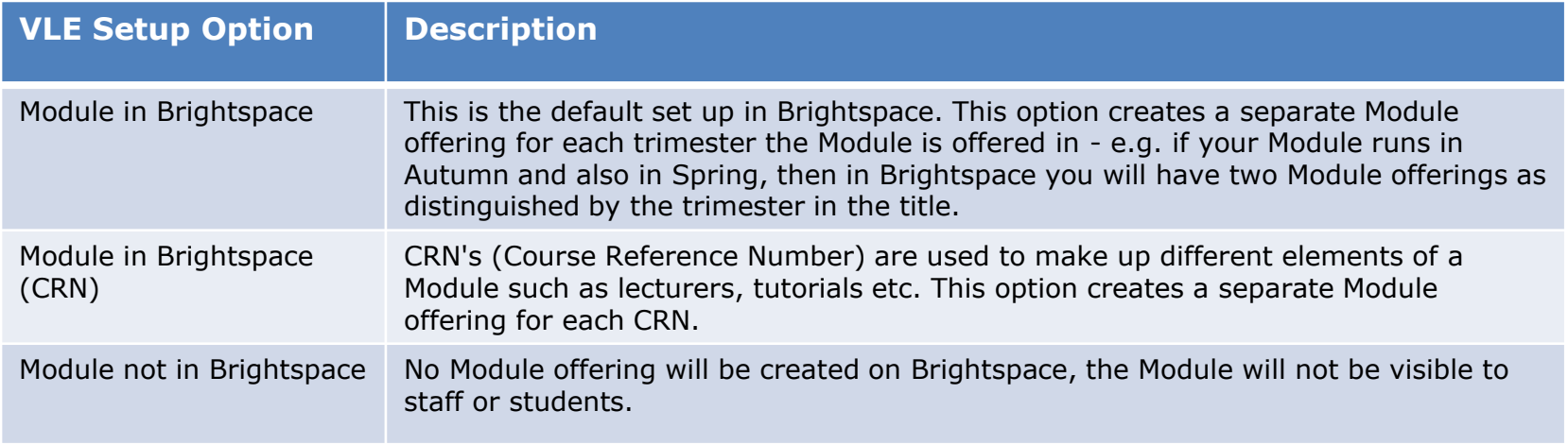

The Mode of Delivery **must** be indicated on your Module, as indicated in the [Academic Regulations](https://intranet.ucd.ie/registry/staffintranet/documents/AcRegs_2019.2020_v1.pdf) (section 3.17). This can be categorised into three types : face-to-face, blended or online. Blended delivery is understood as a combination of the other two.

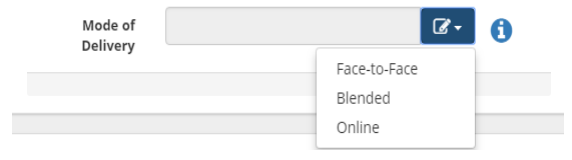

### **New Trimesters Explained**

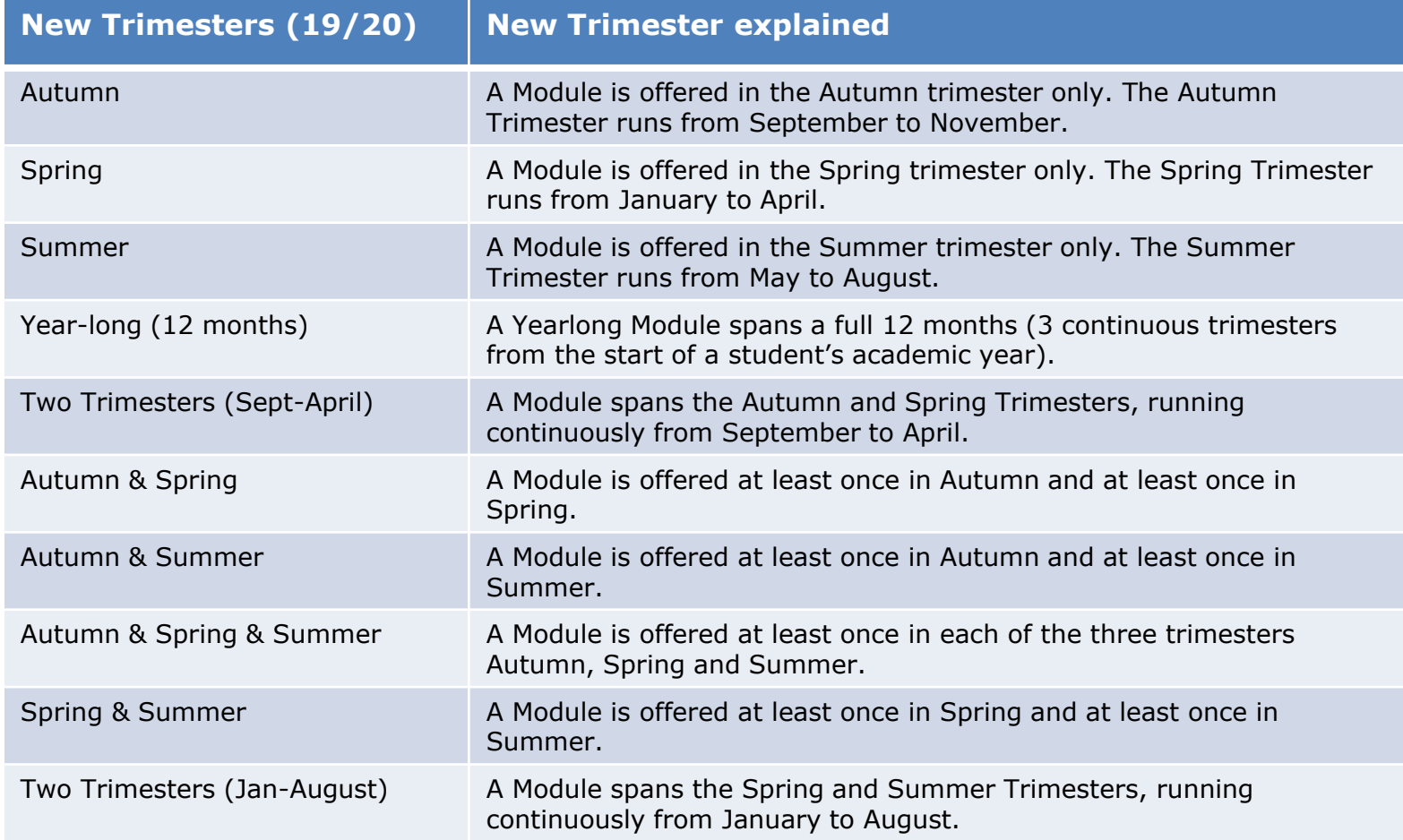

#### **Credit Split by Trimester**

Modules that extend across multiple trimesters will prompt a Credit Split by Trimester window to appear. In order to accurately calculate student workload per trimester, the credit breakdown for each trimester must be entered.

#### **Credit Split by Trimester**

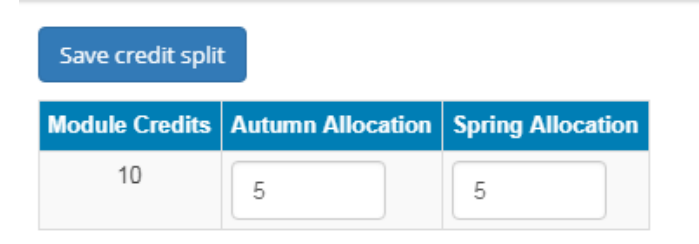

#### **Additional Characteristics**

In this section, Modules can be flagged as having an internship. Similarly, any Modules that specifically involve a clinical, fieldwork or placement component must be identified here. Please note that this may have implications for remediation.

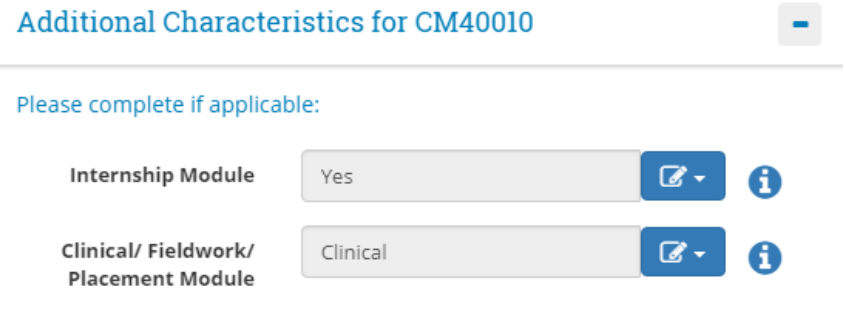

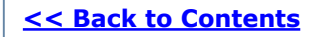

#### **Reading List**

Reading lists may be added here, if applicable. Clicking the checkbox alerts UCD Library that there are reading materials required for the Module. The text box can then be used to list required reading materials (where known).

#### **Reading List for CM40010**

Tick to indicate if a reading list is available:  $\Box$ 

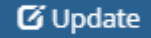

#### **Module Places**

Module places can be updated here until the Module Descriptor closes (please refer to the Curriculum Management timelines). Note: the Overall Places field will update automatically when changes are made to the constituent capacities. The **Update Places** button must be clicked to execute the capacity change.

Under the new [Academic Regulations,](https://intranet.ucd.ie/registry/staffintranet/documents/AcRegs_2019.2020_v1.pdf) the in-programme elective category has been removed and a new category of **First Year Electives** has been introduced (section 3.23). Undergraduate stage 1 students are no longer required to take elective Modules in the Autumn Trimester. Instead, a designated elective registration window ahead of the Spring Trimester will be introduced to facilitate stage 1 elective registration. If you wish your Module to be available to Stage 1 students, places should be added to the First Year Elective field.

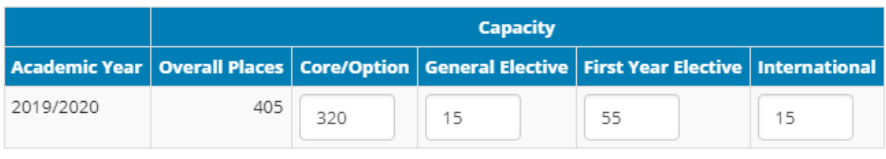

**Update Places** 

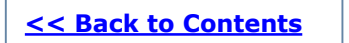

### **Section 4** Content/Learning Outcomes

### **Content/ Learning Outcomes**

Overarching Content (formerly the Module description), Learning Outcomes and Approaches to Teaching are mandatory sections for all Modules. These can be accessed via the Module Menu dropdown located in the top left of the page. In each case, click the **Add** button to enter new information or the **Update** button to edit existing information.

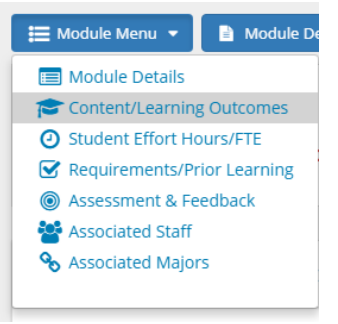

The description of the Module is now referred to as **Purpose and Overarching Content**. Existing descriptions have been transferred to the new field.

The **Indicative Module Content** section is not mandatory, but may be required by some Schools/Units to support study abroad activities in consultation with partner Universities.

**Approaches to Teaching and Learning** may include: active/task-based learning; peer and group work; lectures; critical writing etc.

Purpose and Overarching Content for CM40010 **Learning Outcomes for CM40010** Indicative Module Content for CM40010 Approaches to Teaching and Learning for CM40010

### **Section 5** Student Effort Hours/FTE

#### **Student Effort Hours**

Student Effort Hours, previously referred to as workload, have been broadly categorised into three sections: Contact Time; Specified Learning Activities; and Autonomous Student Learning. Total Workload hours should be between 100-125 hours per 5 credit Module. For more information on student effort categories, click the  $\bigcap$  icon or see overleaf).

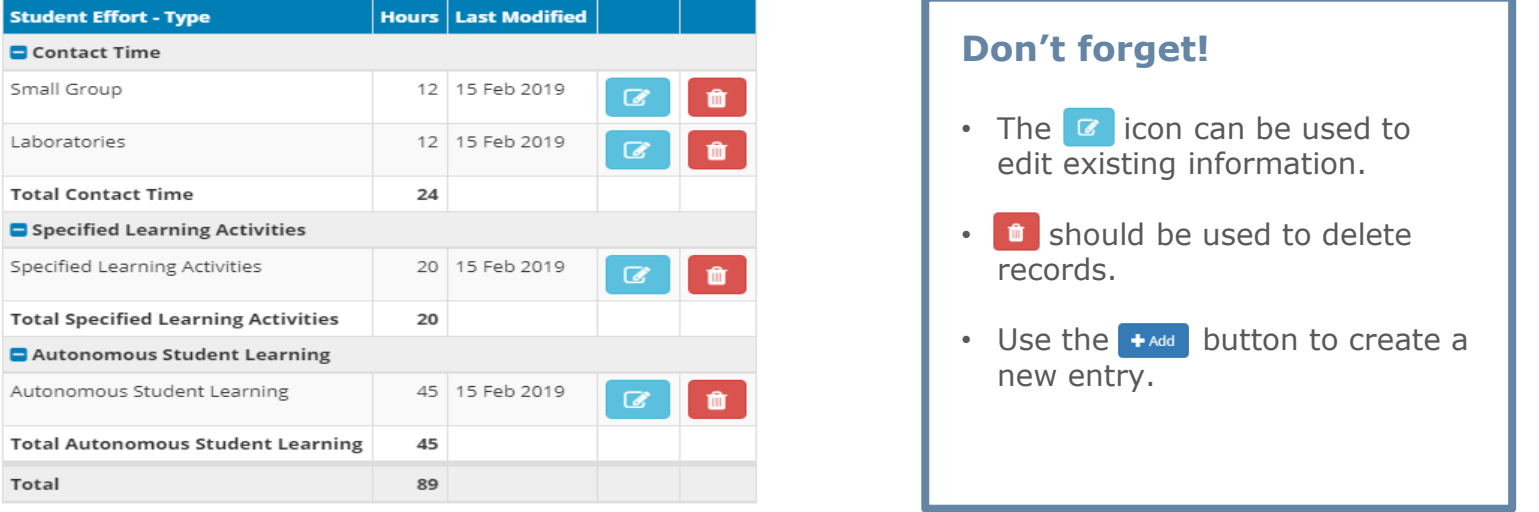

 $+$  Add

#### **FTE Breakdown**

Full Time Equivalent (FTE) information is entered when teaching on a Module is shared between Schools/Units. The shared percentage between Schools/Units should total 100%. If there is no shared teaching, this section may be left blank.

# **Section 5** Student Effort Hours/FTE

### **Student Effort Categories Explained**

- **1. Contact Time:** Refers to all scheduled learning activities where the lecturer/teacher is present and be offered in the following deliveries:
	- **Lectures:** A presentation or talk on a particular topic (includes a virtual classroom where teacher or lecturer is present).
	- **Small Group:** Small group or one-to-one discussion, supervision, feedback on a particular topic or project. This may also take the form of an online discussion where the teacher is present.
	- **Tutorial:** Tutor-led session involving small group or one-to-one discussion, supervision, feedback on a particular topic or project. This may also take the form of an online discussion where the teacher /tutor is present.
	- **Seminar/webinar:** A session focusing on a particular topic or project may include presentation followed by discussion.
	- **Conversation class:** Supplement to primary form of teaching contact (usually lecture) typically involving further discussion of, or exercises in, delivered material and/or further reading. May be to whole class, though usually in groups.
	- **Practical class:** a session involving the development & practical application of a particular skill or technique, including clinical skills practice, language conversation, etc.
	- **Laboratories:** The practical application of further enhancement of skills or techniques in a guided situation. Typically refers to laboratory work, design studios, clinical sessions etc. where an instructor is present.
	- **Microlabs:** The practical application of further enhancement of skills or techniques in a guided situation. Typically refers to laboratory work, design studios, clinical sessions etc. where an instructor is present.
	- **Computer-aided labs:** The practical application of further enhancement of skills or techniques in a guided situation. Typically refers to laboratory work, design studios, clinical sessions etc. where an instructor is present.
	- **Studio:** Time in which students work independently but under supervision, in a studio or workshop facility.
	- **Project supervision:** A meeting with a supervisor to discuss a particular piece of work, such as dissertation or extended project.
	- **Placement/Work Experience:** Learning that takes place through an organised work opportunity, including managed internships and clinical placements.
	- **Field Trip/External Visits:** A visit to a location outside of the usual learning spaces to experience an environment, event of exhibition relevant to the Module.
	- **Online Learning:** Online activity, where lecturer/teacher is present, not captured in other categories.
	- **Continuing Professional Development**

#### **[<< Back to Contents](#page-1-0)** 14

### **Section 5** Student Effort Hours/FTE

### **Student Effort Categories Explained (Continued)**

**2. Specified Learning Activities:** Refers to prescribed tasks that students are expected to complete 'out-of-class' and without the lecturer/teacher being present, e.g. projects, on-line activities (i.e. blogs, quizzes, online group discussion without a teacher present), some forms of practical work, and preparation for and time for assessment.

**3. Autonomous student learning:** Refers to independent study essential to achieving a full understanding of the specified learning outcomes for the Module.

### **Section 6** Requirements/Prior Learning

#### **Prior Learning**

Use the Prior Learning section to provide more detailed information to students about: Learning Recommendations, Learning Requirements and Learning Exclusions. Note that information entered here is advisory only. It will be published to students but **will not systematically control or restrict registration to the Module**. Some examples of how this section might be used are as follows:

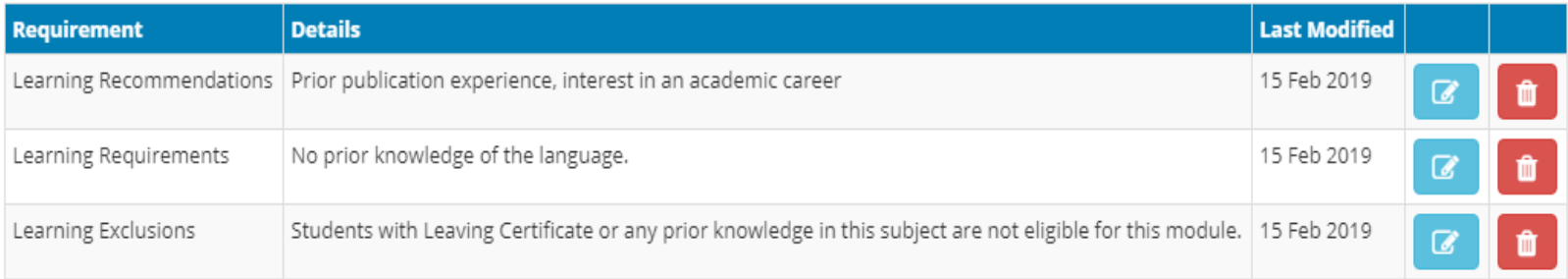

### **Module Requisites**

The **Requisites** section displays a Module's current dependency information. If there is more than one requisite Module, **And** will display in the column on the left. If students are required to complete only some requisite Modules e.g. "either/or" combinations of Modules, please note this in the **Complex Requisite Request** section. Registration to the Module will be restricted by the conditions set out in the requisites section. Care should be taken to categorise the requisite Module under the correct type. Types of requisites are summarised in the table on the next page.

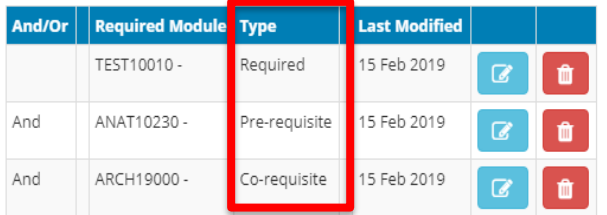

#### **[<< Back to Contents](#page-1-0)** 16

# **Section 6** Requirements/Prior Learning

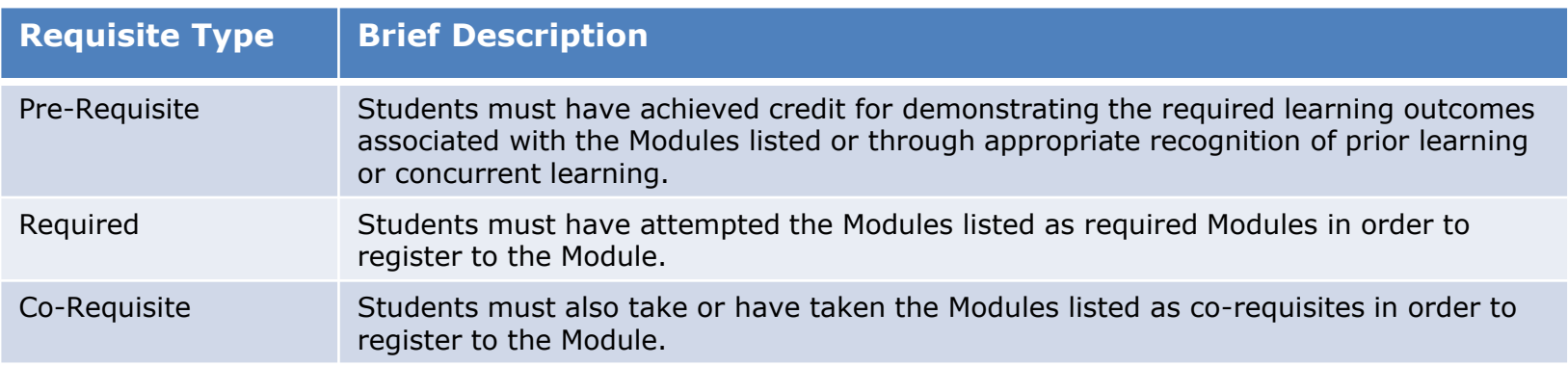

#### **Incompatibles and Equivalences**

The **Incompatibles** section is used to record Modules whose material is so similar that students cannot earn credit for both Modules. Entering an incompatible Module in this section will create a corresponding record of incompatibility on that Module.

If your Module replaces another, the previous Module code should be recorded in the **Equivalences** section to prevent students from registering to it again.

For more details on dependencies please refer to section 3.28 of the **Academic Regulations**.

#### **Grading Information**

Choose an option from the two dropdown menus; **Grade Scale** and **Carry Forward Components**. For the Module grade scale, four options are available to choose from:

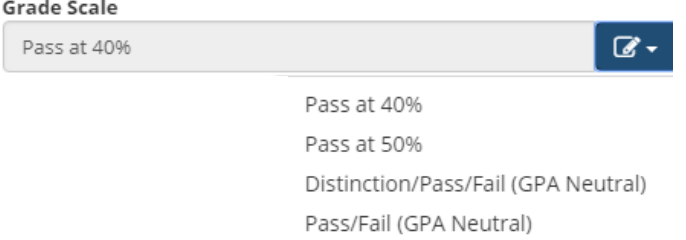

Selecting yes to **Carry Forward of passed Components** will flag to students that passed components from the initial attempt can be carried forward to repeat attempts at the Module.

#### **Assessment Strategy and Exam Concurrencies**

Enter the Assessment Strategy in order for your Module to appear in Gradebook and have an end of trimester exam scheduled. Assessment strategies must total 100%. Information entered here will be published to students on the browser and cannot be changed outside of the Curriculum Management timelines. Any changes made after this time will only be permitted in exceptional circumstances.

The Exam Concurrencies section allows entry of operational data such as examinations that should be scheduled at the same time.

### **Changes to Assessment Strategies from 2019/20**

**Must-Pass Components:** can be included on Modules without derogation if the component totals at least 20% of the final grade calculation. Modules with must-pass components must offer an in-module component repeat ahead of the Programme Examination Board, with the exception of Clinical, Fieldwork or Placement Modules. Refer to section 4.15 of the [Academic Regulations](https://intranet.ucd.ie/registry/staffintranet/documents/AcRegs_2019.2020_v1.pdf) for more information.

**Open Book:** a new field for Open Book has been included in the Assessment Strategy section. The Open Book option will only appear if the Assessment Type has been listed as an Examination.

**Component Conversion Scale:** For 2019/20 onwards, there are four component scale options to select from:

- Grade for assessment components that are graded
- Marks for assessment components that are marked, select one of two approved mark to grade conversion scales - Standard (70% threshold for A-) or alternative (linear)
- Other to be selected if own rubric is to be used for assessment components, must be transparent and communicated to students in advance of the assessment

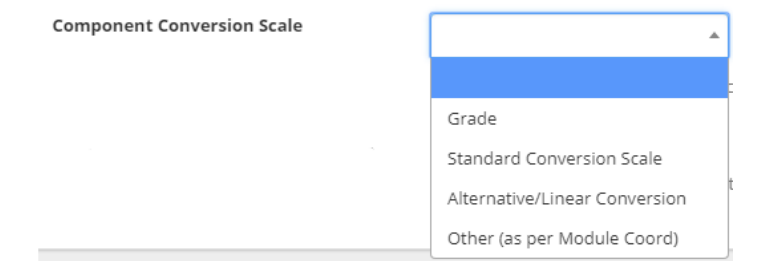

### **Changes to Assessment Strategy from 2019/20 (Continued)**

**Remediation:** a single remediation strategy is required per module offering. Module Coordinators should identify the initial remediation opportunity that will be offered to students from the drop down menu. The remediation options visible in the drop-down are dependent on the delivery trimester and duration of the Module. **Resits will not be presented as a remediation option for Modules that span more than one trimester, only in-module resits or repeats apply in these instances.**

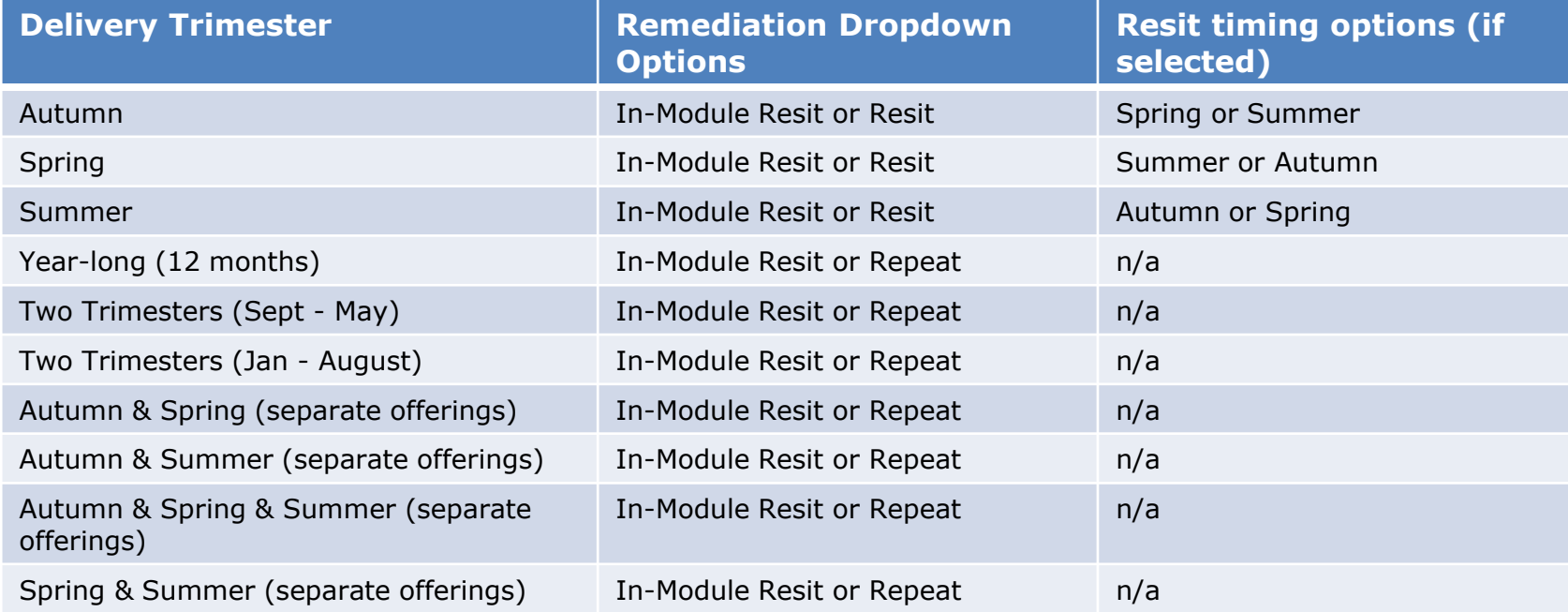

### **Changes to Assessment Strategy from 2019/20 (Continued)**

**Remediation Types:** There are three remediation types to choose from: In-Module Resit, Resit and Repeat.

- If **in-module resit** is selected, the provisional fail grade must be communicated to students and the inmodule resit assessment must take place before the relevant Programme Exam Board. The timing must be made clear to students and the arrangements managed locally.
- If **resit** is selected, the Module Coordinator must decide the trimester in which the resit will take place from the two options offered. A resit is not permitted if an in-module resit is offered or if a repeat is available within two trimesters.
- If **repeat** is selected, the Module must be delivered within the two subsequent trimesters, unless it's a clinical/fieldwork/placement where the repeat must be offered within three trimesters

Examination scheduling and resit CRN generation (for end of trimester resits) is based on information entered in the Remediation section.

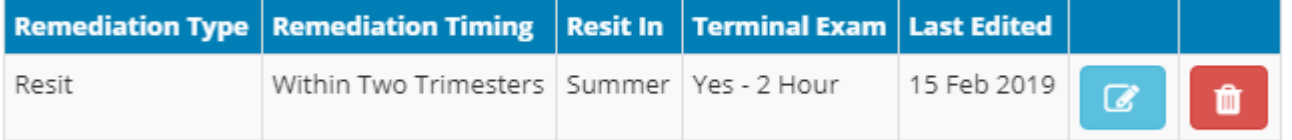

### **Changes to Assessment Strategy from 2019/20 (Continued)**

**Assessment Feedback Strategy:** This is a new requirement from 2019/20. At least one feedback strategy must be selected per Module, together with an indication of when the feedback will be given. Note: in line with new [Academic Regulations](https://intranet.ucd.ie/registry/staffintranet/documents/AcRegs_2019.2020_v1.pdf) (section 4.35) feedback must be given no later than 20 working days after the deadline for submission of each piece of assessed work. A summary of feedback strategies are listed in the following table:

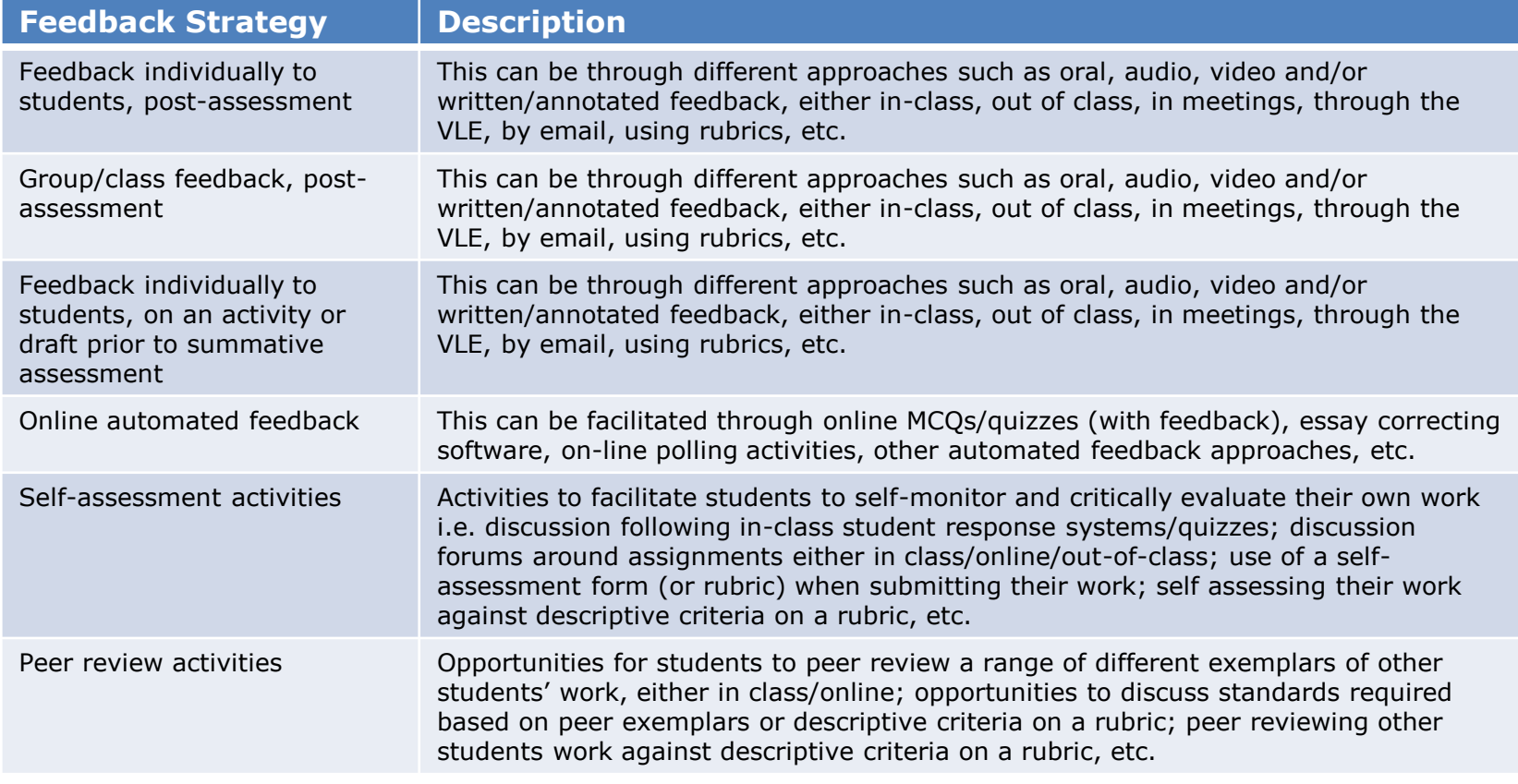

# **Section 8** Associated Staff

[The inclusion of all staff involved in the teaching of a Module is a new requirement of the Academic](https://intranet.ucd.ie/registry/staffintranet/documents/AcRegs_2019.2020_v1.pdf)  Regulations (3.17). Use the Associated Staff option on the Module Menu to navigate to this section. The **Add Associated Staff** button and the edit/delete icons on the right can be used to complete the details.

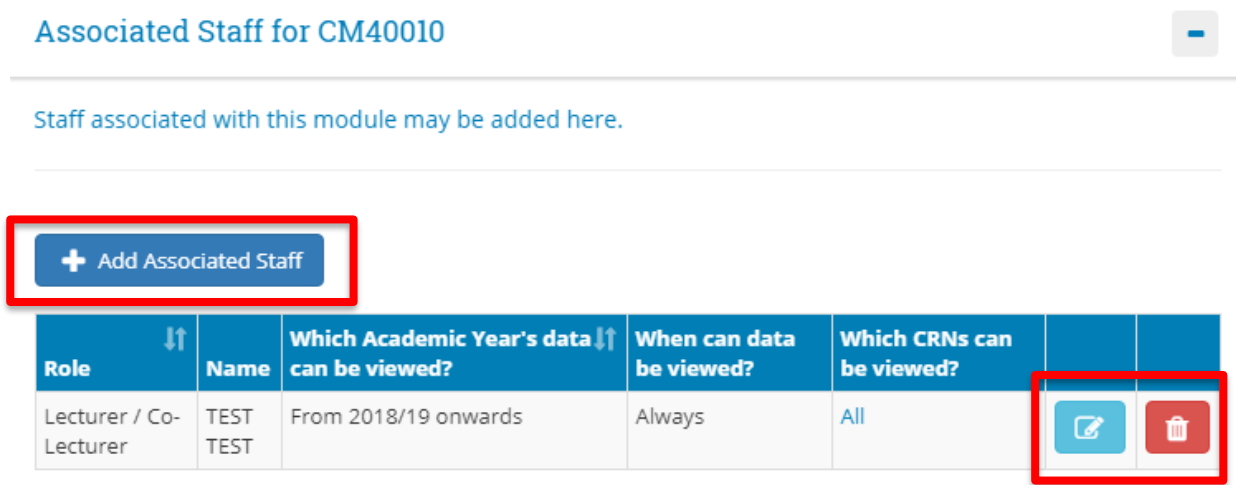

This section is linked to the Module Access Management system in Infohub. Staff entered in this section will be granted access to certain aspects of Module information. An explanation of each of the roles and the level of access associated with each role is summarised [here.](https://sisweb.ucd.ie/usis/W_HU_MENU.P_DISPLAY_HELP?p_topic=68)

Changes to Module Coordinator can be made by your School/Unit nominee via **Module List Management**.

# **Section 9** Associated Majors

### **Associated Majors**

This section is for information purposes only and indicates the Programmes, Majors and Stages where the Module is currently used, and whether it is a core or option Module.

#### **Associated Majors**

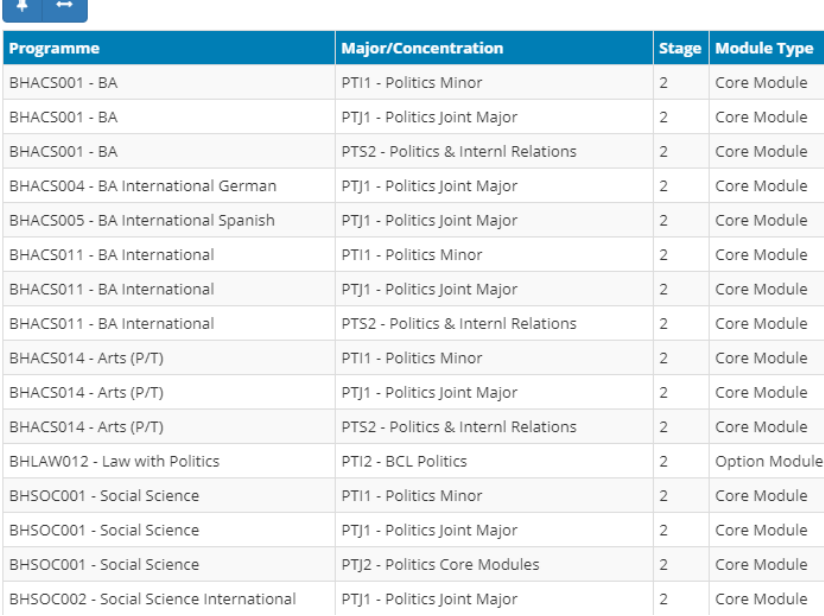

### **Section 11** Useful Links and Contact Details

### **Useful Links**

- Review your Module information in InfoHub [Curriculum, Module Capacity & Timetables](https://sisweb.ucd.ie/usis/W_HU_MENU.P_DISPLAY_MENU?p_menu=CM-MAIN&p_parameters=37B40FEDDDDA311D2700E737D48E702DDAFBAD8B4E7A7B782C869102073BA77C)
	- [Curriculum Management School Summary.](https://sisweb.ucd.ie/usis/W_HU_REPORTING.P_LAUNCH_REPORT?p_report=CM100&p_parameters=F69AD53510F2D16CF4E7426B5E530B1E4B45E1A797E33E339520B60870A43D77)
- Review your Module information on the [UCD Course Search](http://www.ucd.ie/students/course_search.htm).
- [Information on Curriculum Management](http://www.ucd.ie/registry/adminservices/curriculum/curriculum.html)
- [UCD key dates](http://www.ucd.ie/students/keydates.htm)
- [Academic Regulations](https://intranet.ucd.ie/registry/staffintranet/academicregs.html)
- [UCD Assessment](https://www.ucd.ie/registry/assessment/index.html)

### **Access and Training**

#### **Curriculum Management System access/training** Contact your [College Liaison](http://www.ucd.ie/registry/adminservices/curriculum/contact.html) or email [curriculum@ucd.ie](mailto:curriculum@ucd.ie)

### **Contact Us**

- Contact your [College Liaison](http://www.ucd.ie/registry/adminservices/curriculum/contact.html)
- Contact details for [Registry staff](https://intranet.ucd.ie/registry/staffdirectory.html)